## MAKING YOUR CHOICES

## 1. Google: Office365

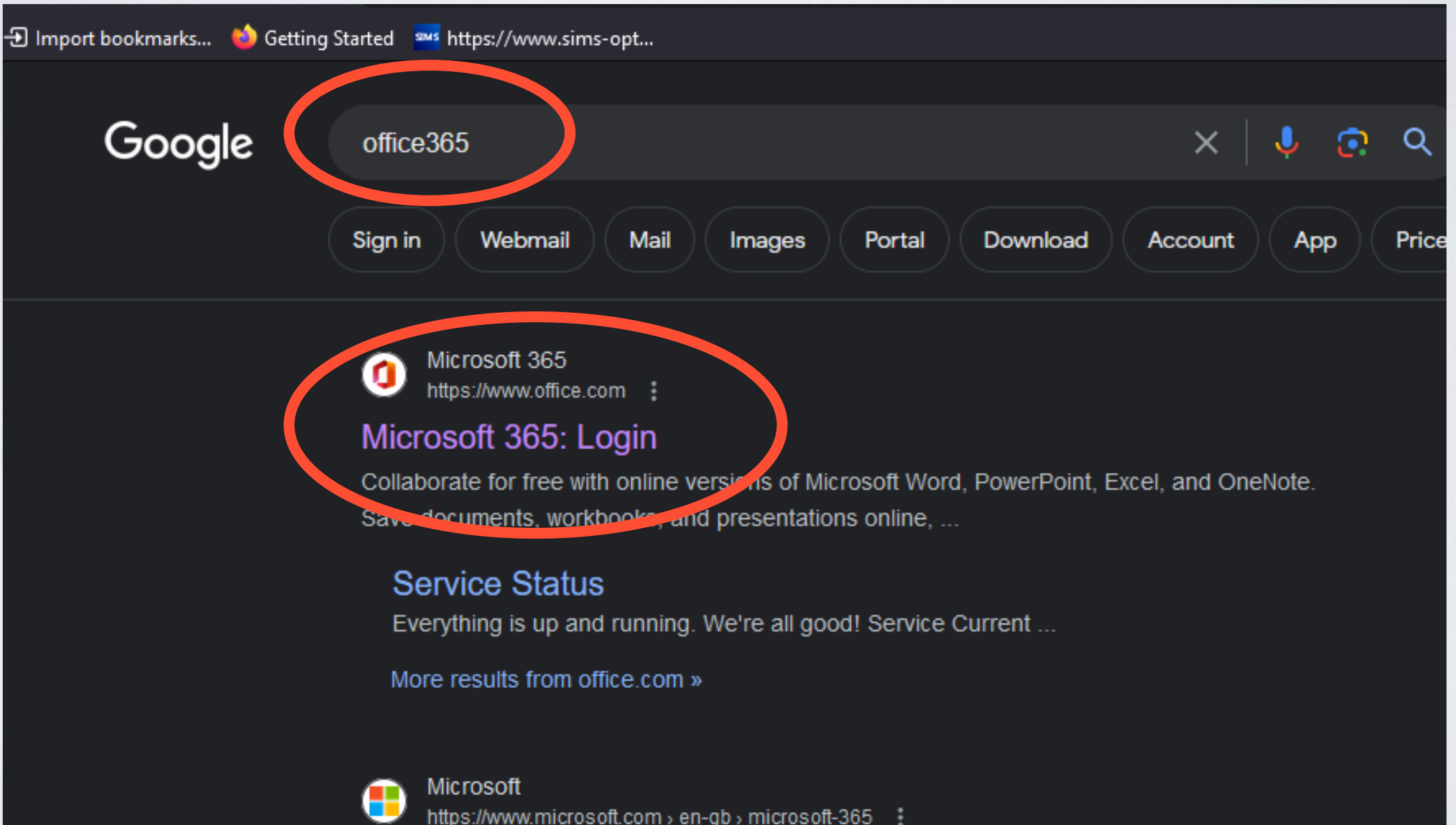

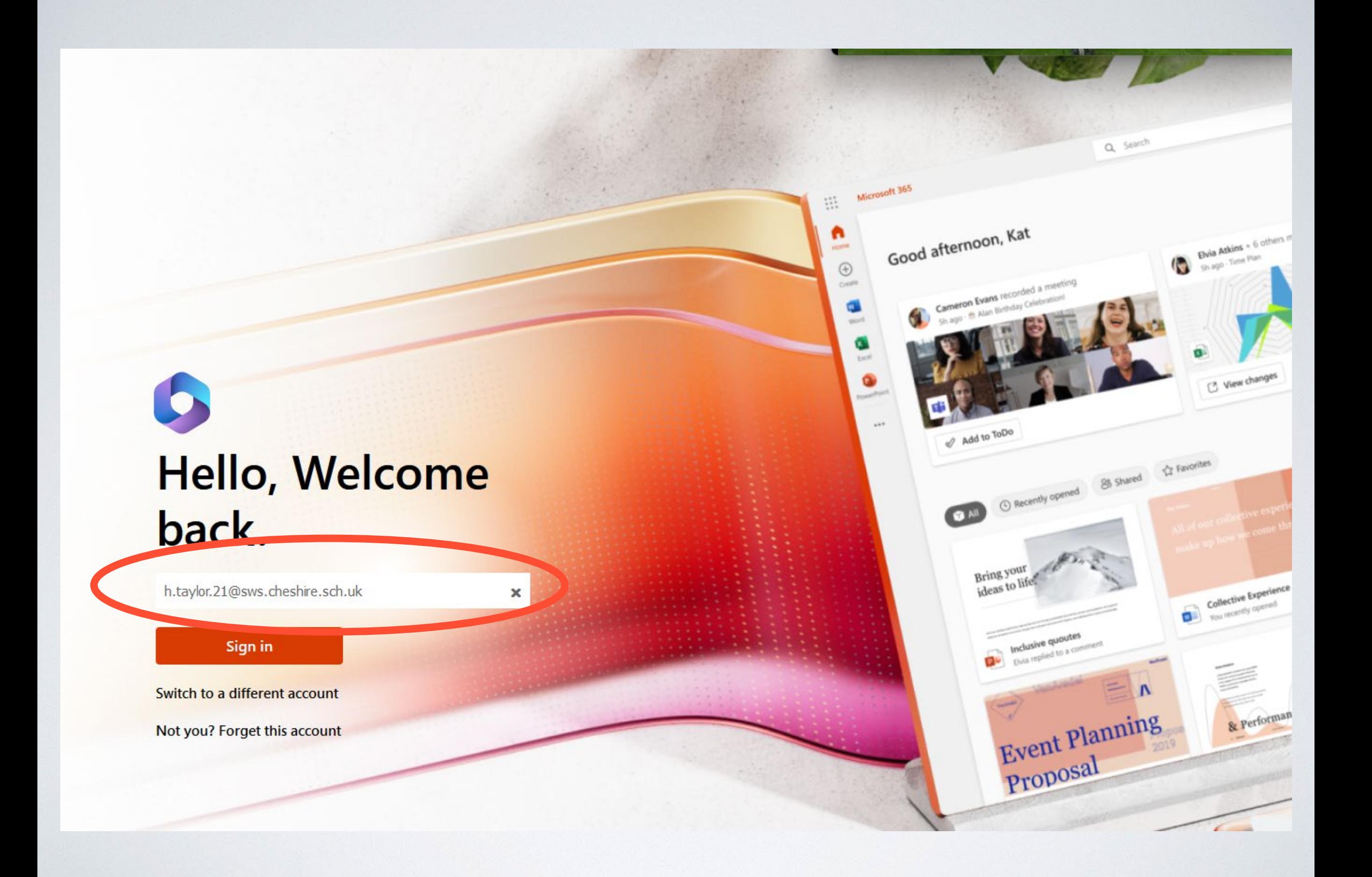

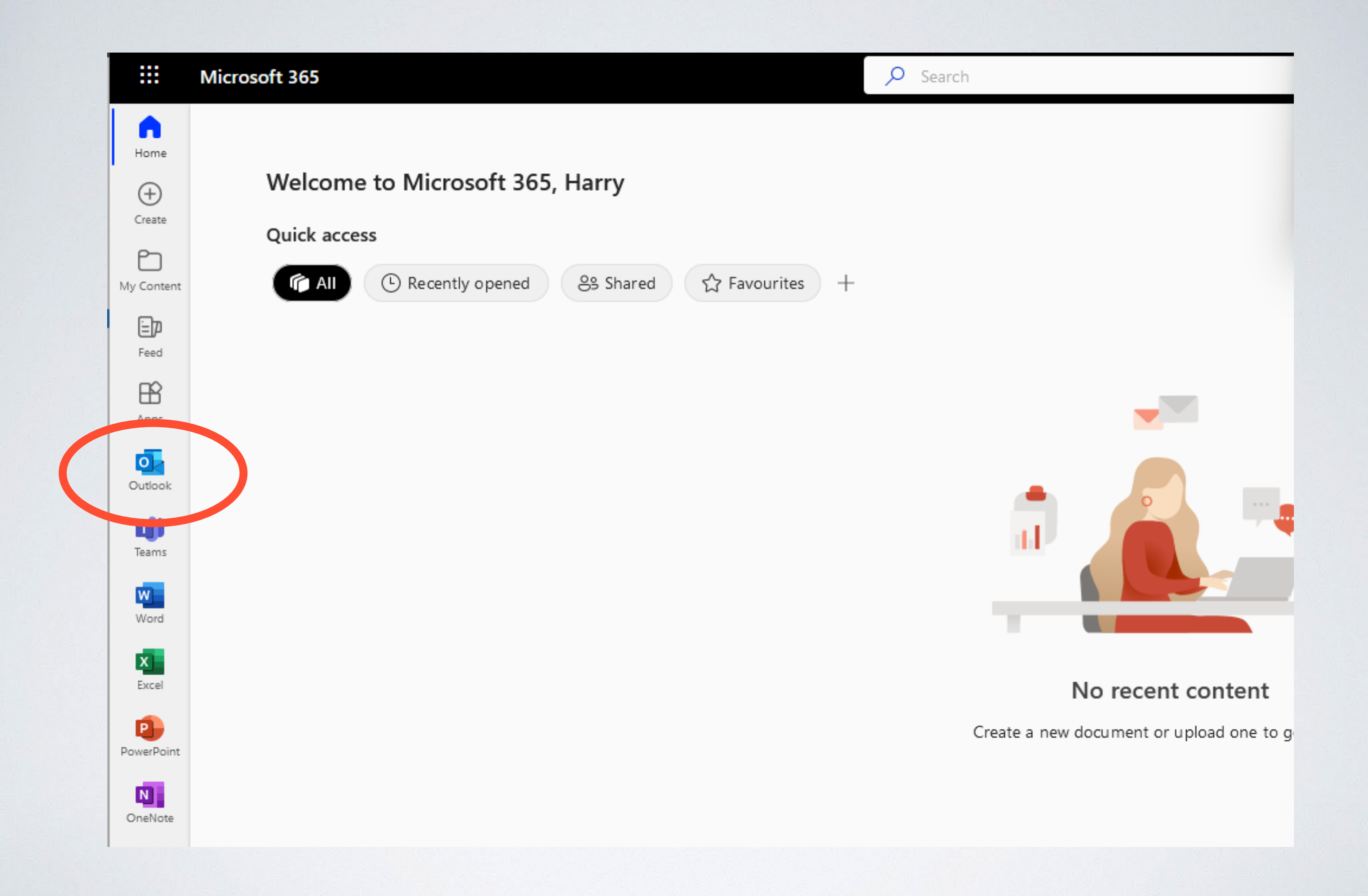

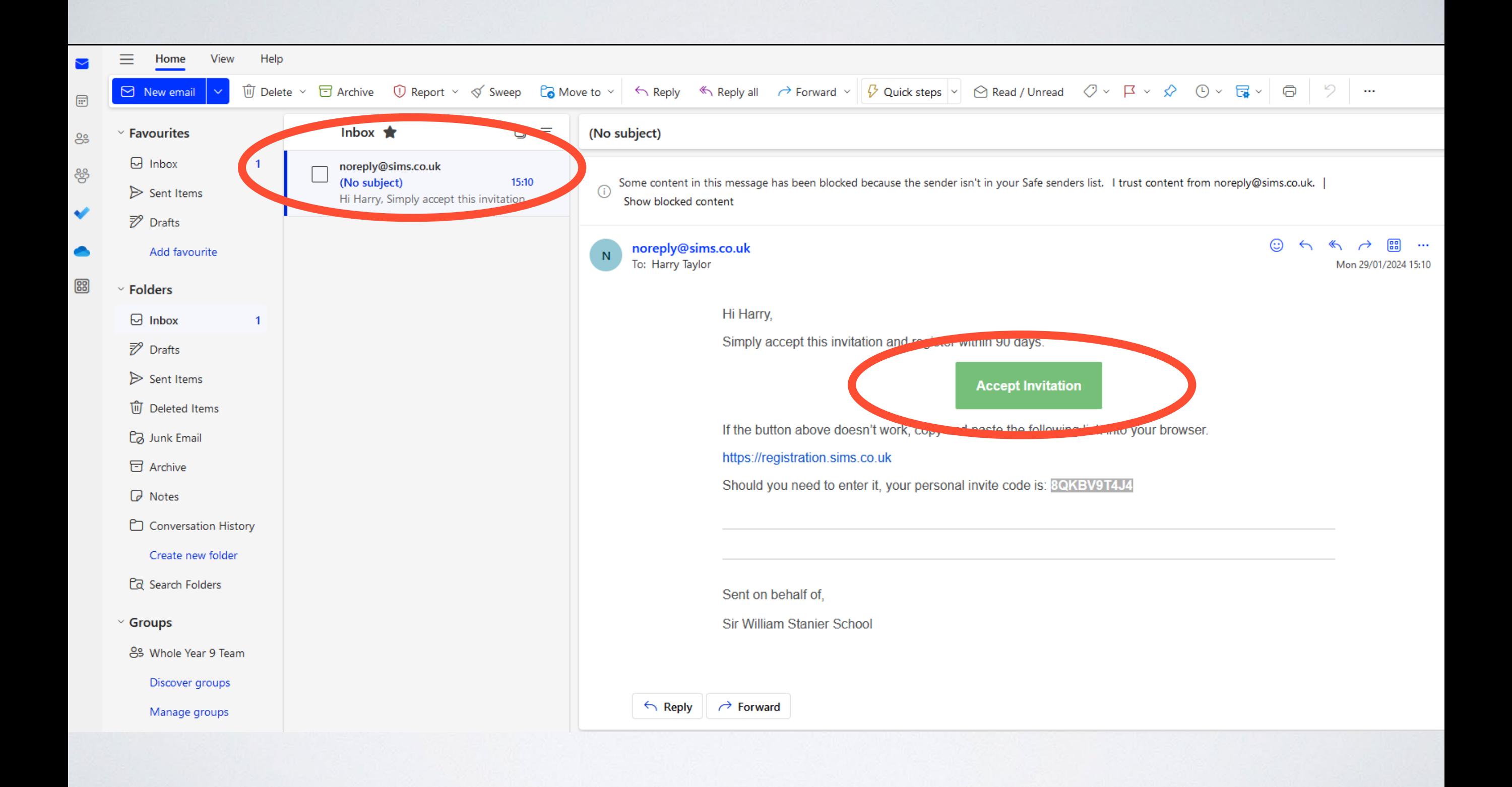

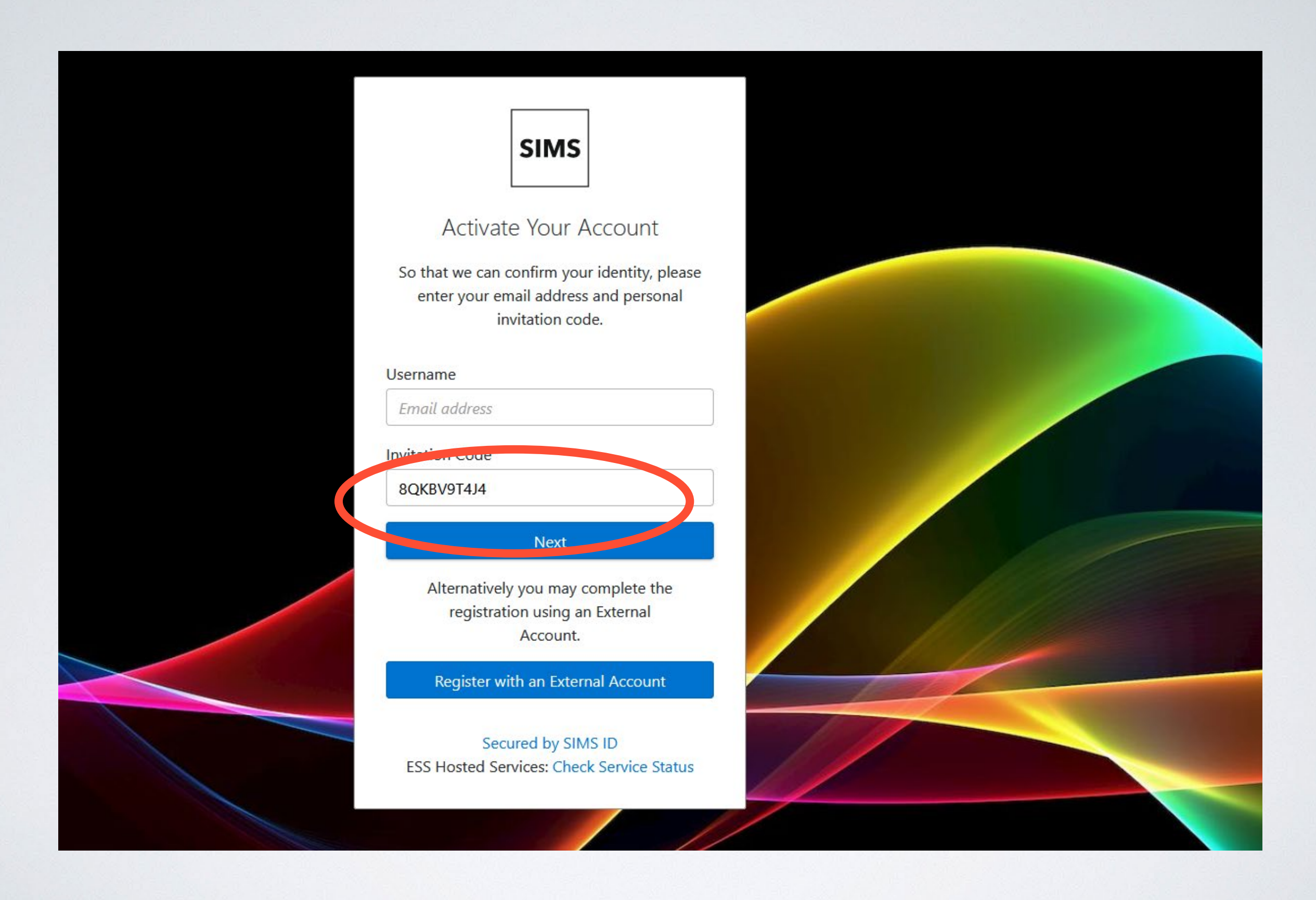

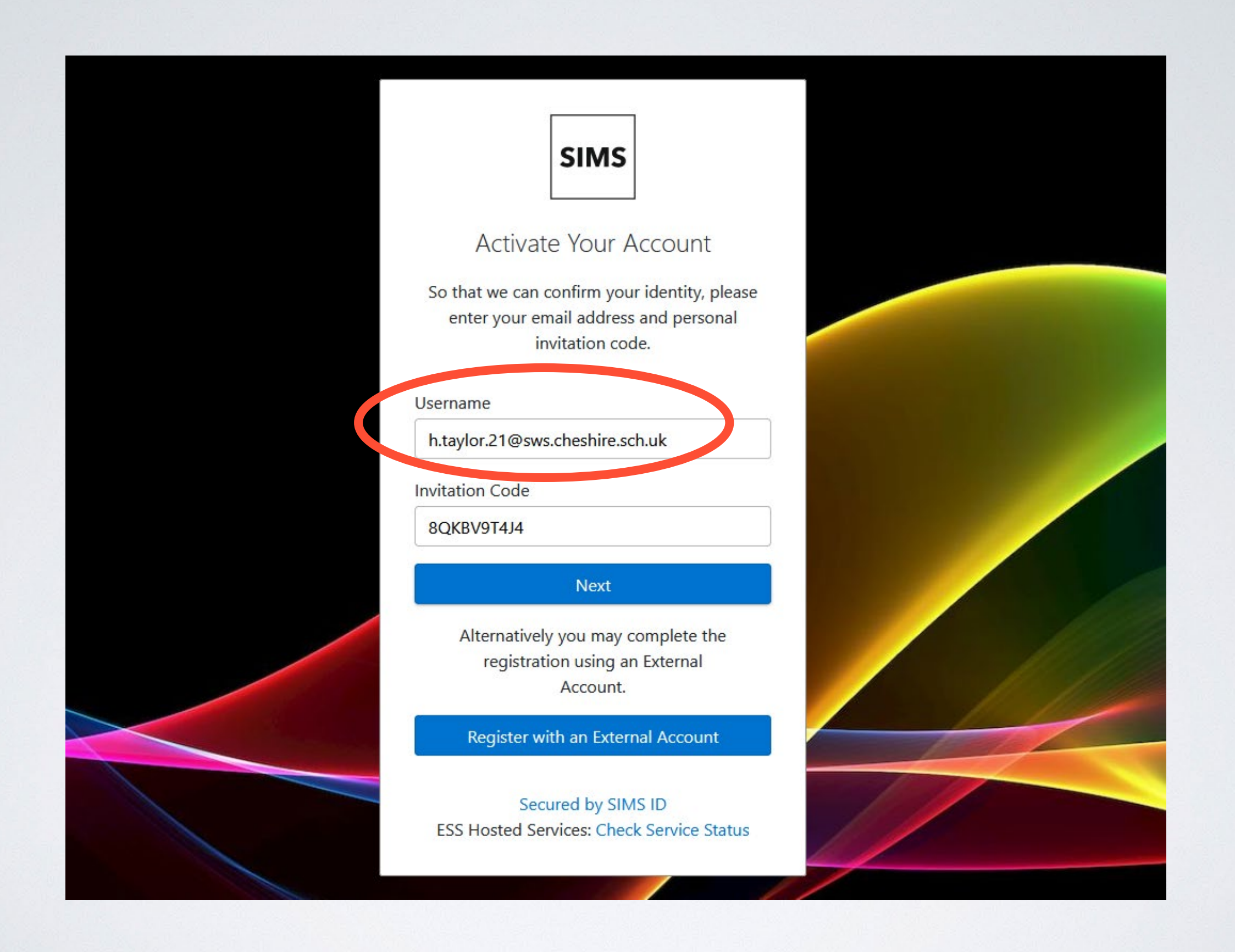

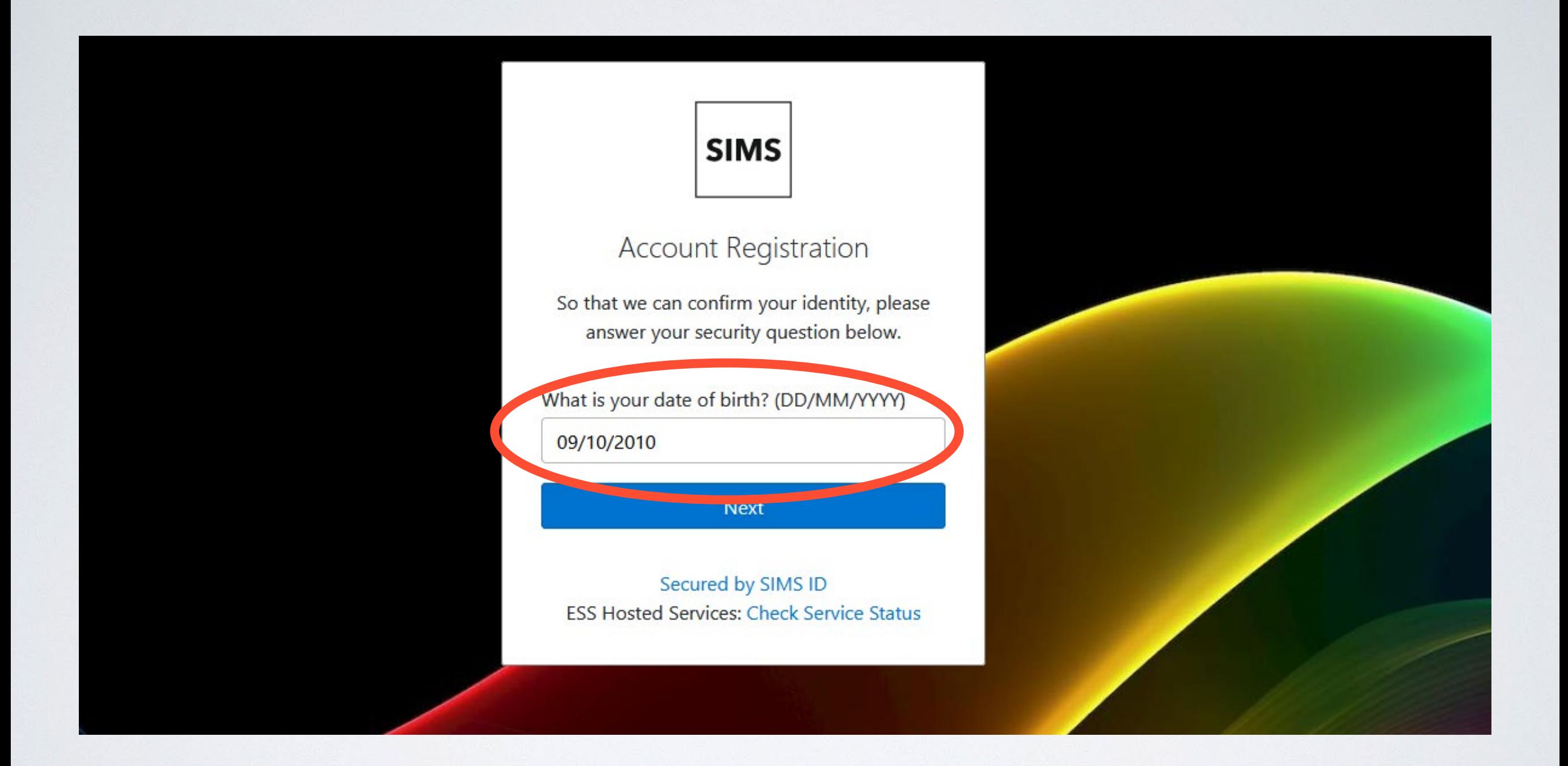

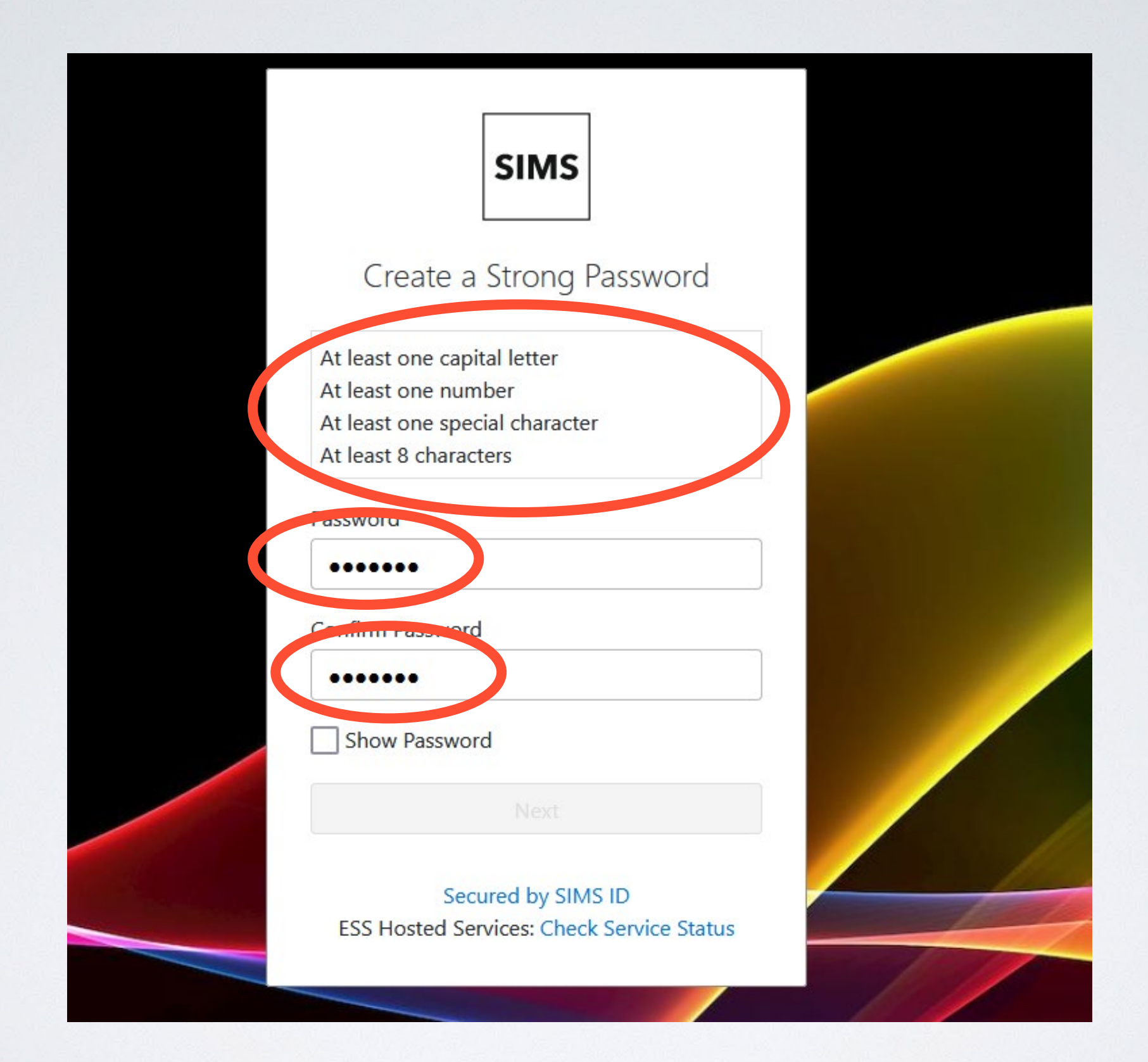

## **SIMS**

## **Account Registration**

Your account has been successfully created. You are now able to log in.

Log In

We have sent you an email to confirm your email address. This is necessary to allow you to be able to reset a forgotten password.

Please read the email and follow the instructions to validate your email address.

Remember to check in your SPAM folder

Secured by SIMS ID **ESS Hosted Services: Check Service Status** 

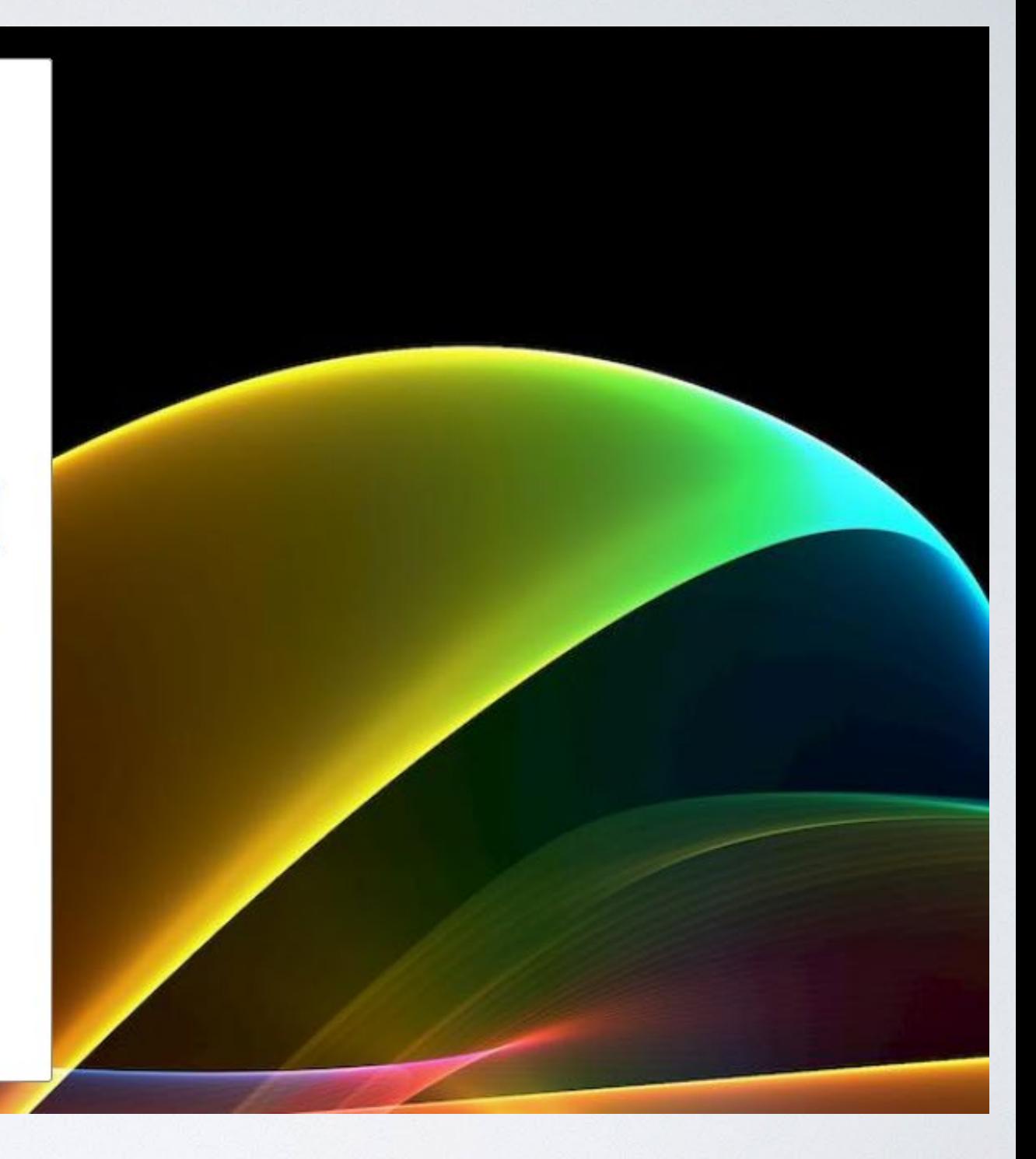

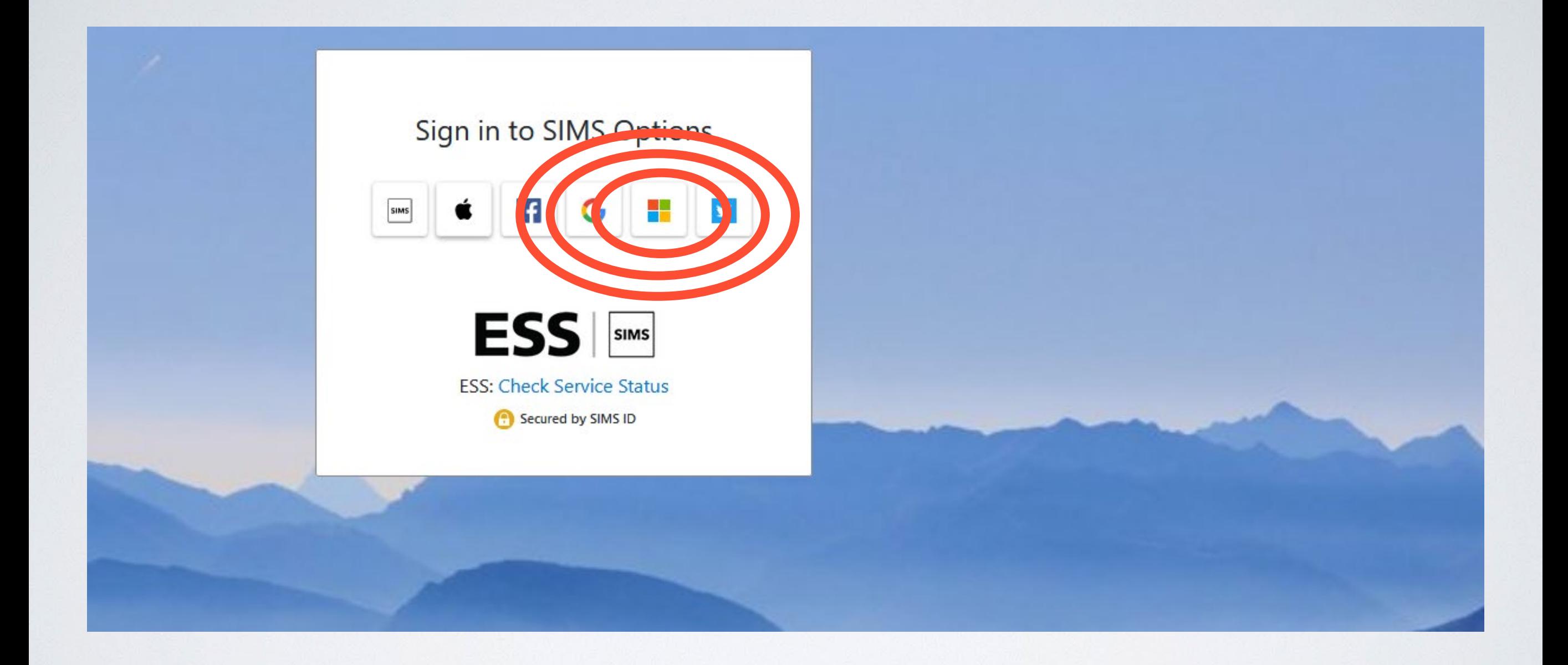

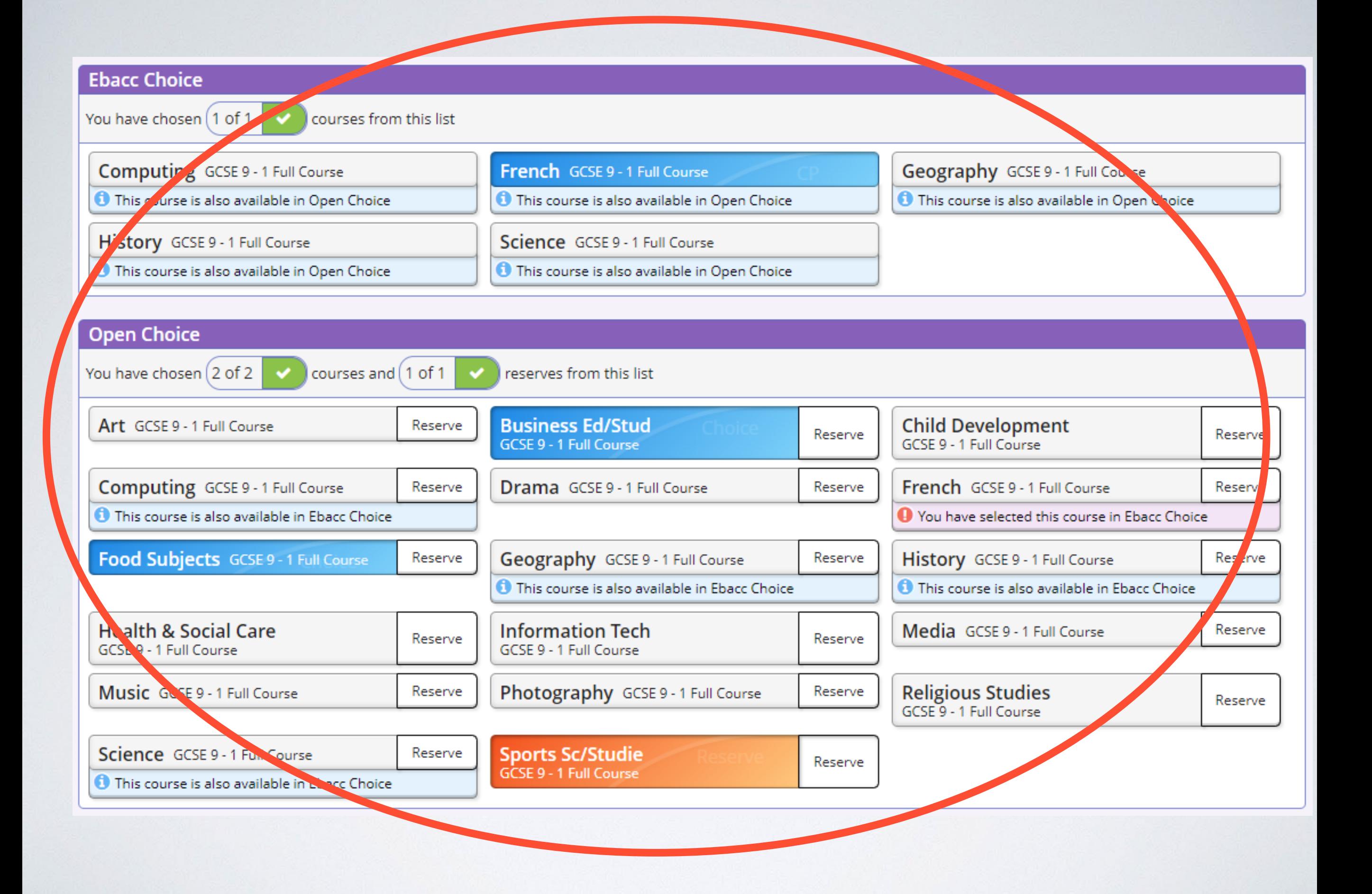

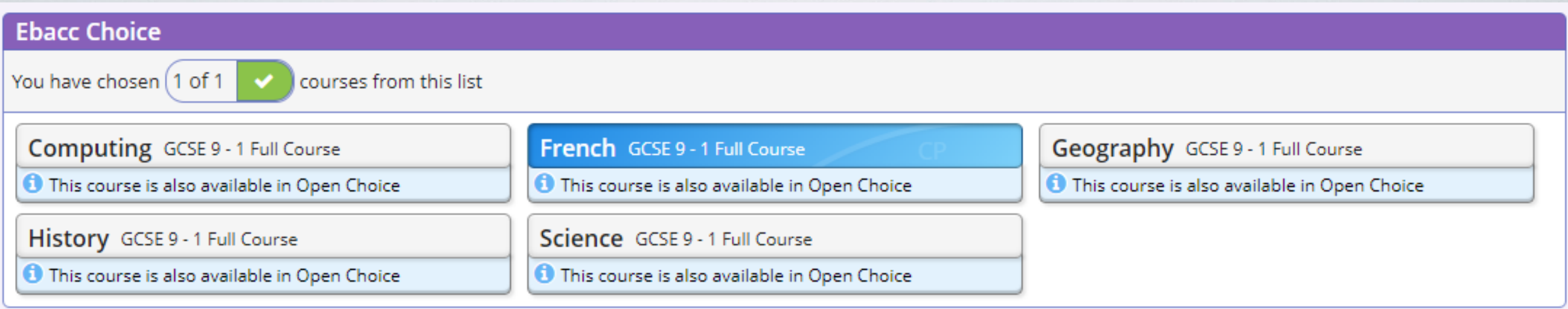

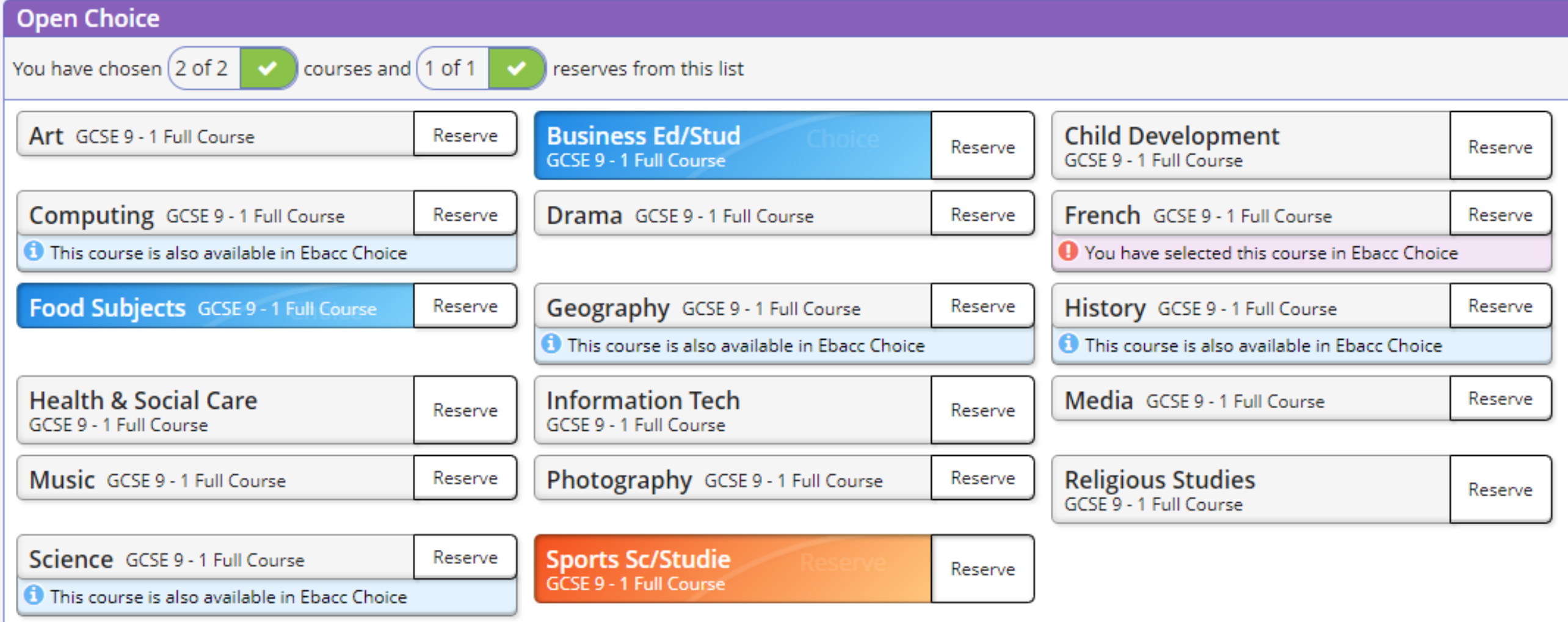